**Easy Command Crack Free Download 2022**

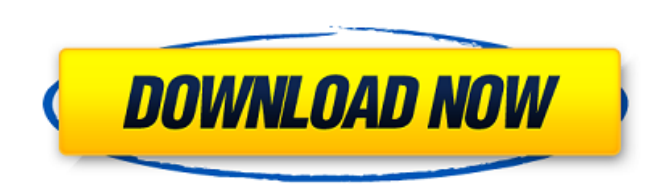

 $1/6$ 

Use this command to delete temporary files.  $Ex. \cdot$  Deleting files in temp with permission 0600, deleting files on reboot. Reasons why this command is good, are :- Easy to use, very simple command Simple commands are considered to be a good thing by many people.  $\cdot$ You don't have to think too much about syntax. · You do not need complex knowledge of the command.  $\cdot$  There are some basic commands that you need to know.  $\cdot$  Very easy to use.  $\cdot$ You can use it without any problem when you have it installed on your computer.  $\cdot$  You do not need to do a lot of research. · There are numerous of commands to help you with your file. Disadvantages of this command  $\cdot \cdot$  Some of the commands get confusing when you run them.  $\cdot$  It is a little hard to remember what each command do.  $\cdot$  It is a little bit complicated.  $\cdot$ If you do not know any commands, you may get stuck. · It is not user friendly. · People do not always use this command. Download Easy Command Torrent Download Dilbert dog. Give her corn from me, please. I asked her to do it but she wouldn't. She's a bit strange. She has four legs and her eyes are white. Very white. I think she's an albino. My sister has all kinds of imaginary friends. She has two snails that come when she says 'pop', and a monkey that comes when she says 'peanuts'. I think my sister is weird. My family thinks that I'm going to be all alone in the world when I'm really not. It's kind of weird, but I can live with it. I'll talk to this dog a lot. That's a good thing to do. I hope I can have some friends too. That's cool. It'd be kind of nice to meet a dog. They don't see me as a weirdo, I hope they don't. I need to do something better with my life. But I'm not sure what. Funnily, we just saw another girl who looks a lot like me; a girl with hair in buns and great looks. Could this be possible? Might she be my sister? Or is she just someone who looks like me? We're not sure. I'm really curious. I have some questions. Do you think I'm creepy?

**Easy Command Torrent [Updated] 2022**

------------------- This small program enables quick and handy remote access to command prompt. Do you want to view remote command prompt with your Windows desktop? or How to install.bat file on Windows? With Easy Command Crack For Windows you may achieve this. How to install.bat file on Windows? How to create bat file on Windows? Easy Command Description: ------------------- Simple remote admin tool to simplify command execution and remote copy over ssh. Command description: ---------------------- The simplest way to remotely invoke a command is to use the CMD.EXE command. Get access to remote command prompt with Easy Command! Open a command prompt with ssh -C user@remote-host using the command CMD.EXE. What is Easy Command :? ----------------------------------------- The purpose of this software is to make it easy to open

command prompt from windows. Some one send me a program to open command prompt

## but i cant understand. Easy Command is a software to make this task easy. When you install

## this software, you need one password or user name and one computer name (ip address). It

can also create desktop shortcut for this.bat file. The password is the password that you use to login to remote computer. My E-mail: m.stylieboy@gmail.com If you wish to comment on this article, send me an email at m.stylieboy@gmail.com Thanks.Q: How to find out the name of the unit test being run? What is the easiest way to find out which unit test is being executed, and if possible to find the name of the unit test? The only thing I have been able to do is get the name of the current TestCase, but that doesn't really tell me anything about the test. A: You can get some useful information by using the Debugger class. Specifically, to get a list of tests in an Assembly, you can use the Debugger.ActiveAssembly property and then look at the Debugger.ActiveModes property, and finally look at the Debugger.CreateBreakpoint(string) method to create a Breakpoint if it doesn't exist. Here is a code snippet: var mode = AppDomain.CurrentDomain.ActiveModes.FirstOrDefault(m => m. Name  $==$  "Debug"); if (mode! $=$  null) { var assembly 6a5afdab4c

· Doc Format is a program. · D CFormat /d.com -c %systemroot%\windows\system32\cmd.com to /d c:windows\system32\cmd.com  $\cdot$  D CFormat c: emp.exe To CFormat C:\Windows\Tasks\emp.exe · D CFormat c: emp%s.exe to CFormat C:\Windows\Tasks\emp%s.exe · D CFormat to CFormat  $C:\W$ indows\Tasks\emp.exe  $\cdot$  D CFormat e To CFormat C:\Windows\Tasks\emp.exe  $\cdot$  D CFormat \*.exe To CFormat C:\Windows\Tasks\\*.exe  $\cdot$  D Delete files that use the given extension.  $\cdot$  D Delete files. Example: /d c: emp.dat  $\cdot$  D Delete files on reboot.  $\cdot$  D Get all files (with any extension) in a folder that are newer than the original. To compare files, not specify a filter. To delete files that were created today, you must specify a filter. Example:  $\alpha$  c: [Today.dat]  $\cdot$  D Get files that have been modified today. To compare files that have been modified today, you must specify a filter. Example: /d c:[Today.dat] · D Get files that have the given extension. Example: /d c:\emp.dat  $\cdot$  D Get files that have an extension.  $\cdot$  D Get files with extensions that are shorter than the specified one. Example:  $/d$  c: [emp.html]  $\cdot$ D Get files with the given extension that were modified today. Example:  $/d$  c: [emp.dat]  $\cdot$  D Get files with the given extension that were modified today.  $\cdot$  D Get files with extensions that are shorter than the specified one. Example: /d c:[emp.html] Note: You can use the asterisk '\*' with the dot '.' to get any file with any extension. Note: the wildcard '\*' can also be used with the period '.' instead of the dot '.'. Example: /d \*.txt If your main reason for using Easy Command is to back up your files at night, it is a very good idea to put the above commands into a batch

 $\cdot$  To quickly remove and reboot ( $-R - Y$ ) to a floppy that you can see.  $\cdot$  To quickly remove and reboot to a floppy in the "Windows" directory. · To quickly remove and reboot to a drive. · To quickly remove and reboot to a floppy. · To quickly remove and reboot to a cd. · To quickly remove and reboot to a cds. · To quickly remove and reboot to a cds. · To quickly remove and reboot to a floppy. · To quickly remove and reboot to a floppy in the "C:" folder.  $\cdot$  To quickly remove and reboot to a floppy in the "C:" folder.  $\cdot$  To quickly remove and reboot to a drive.  $\cdot$  To quickly remove and reboot to a cd.  $\cdot$  To quickly remove and reboot to a cds.  $\cdot$  To quickly remove and reboot to a cds.  $\cdot$  To quickly remove and reboot to a floppy. · To quickly remove and reboot to a floppy. · To quickly remove and reboot to a floppy in the "C:" folder.  $\cdot$  To quickly remove and reboot to a floppy in the "C:" folder.  $\cdot$  To quickly remove and reboot to a floppy in the "C:" folder.  $\cdot$  To quickly remove and reboot to a floppy in the "C:" folder.  $\cdot$  To quickly remove and reboot to a floppy in the "C:" folder. · To quickly remove and reboot to a drive. · To quickly remove and reboot to a

## cd.  $\cdot$  To quickly remove and reboot to a cds.  $\cdot$  To quickly remove and reboot to a cds.  $\cdot$  To quickly remove and reboot to a floppy. · To quickly remove and reboot to a floppy. · To

**What's New in the?**

quickly remove and reboot to a floppy in the "C:" folder.  $\cdot$  To quickly remove and reboot to a floppy in the "C:" folder.  $\cdot$  To quickly remove and reboot to a floppy in the "C:" folder.  $\cdot$ To quickly remove and reboot to a floppy in the "C:" folder. · To quickly remove and reboot to a floppy in the "C:" folder. · To quickly remove and reboot to a floppy in the "C:" folder. · To quickly remove and reboot to a floppy in the "C:" folder. · To quickly remove and reboot to a floppy in the "C:" folder.  $\cdot$  To quickly remove and reboot to a floppy in the "C:" folder

Recommended: OS: Windows 7/8/10, 64-bit operating system Processor: Intel Core i3, 2.4 GHz or equivalent Memory: 4 GB RAM Graphics: OpenGL 3.0 or equivalent, DirectX 9 or equivalent DirectX: Version 9.0 or equivalent Storage: 2 GB available space Additional Notes: If you have any technical problems or issues with the game after downloading and installing it, please refer to the instructions for installing and running the game in the Readme.txt file

## Related links:

<https://leodekapisisigapi.wixsite.com/renvoco/post/multiclipboard-crack-with-license-code-pc-windows-latest> <https://rabota-ya.ru/wp-content/uploads/2022/06/walack.pdf> hiking-tenerife.com/wp-content/uploads/2022/06/itop\_vpn\_\_crack\_product\_key\_pcwindows\_2022.pdf rpascher.com/?p=5093 htainseduction.fr/wp-content/uploads/2022/06/Fready.pdf harmafood.com/wp-content/uploads/2022/06/clarleo.pdf <http://www.bankerogkontanter.no/wp-content/uploads/2022/06/dorwar.pdf> <https://autorek.no/wp-content/uploads/2022/06/veneben.pdf> http://lt.shtolfit.ru/wp-content/uploads/2022/06/Calendar\_Crack\_LifeTime\_Activation\_Code\_Download.pdf <http://togetherwearegrand.com/?p=8084>